Members of the media can locate new civil cases filed in the Central District of California by running a "Civil Cases Report" through PACER. The report generates a list of all civil cases on CM/ECF that were filed in the requested period of time. It can be customized to capture specific case data using selected parameters. A PACER account is required. The attachment below provides detailed instructions for running a report.

 $1<sub>1</sub>$ From the homepage of the Central District of California's website, www.cacd.uscourts.gov, click on the link to access CM/ECF:

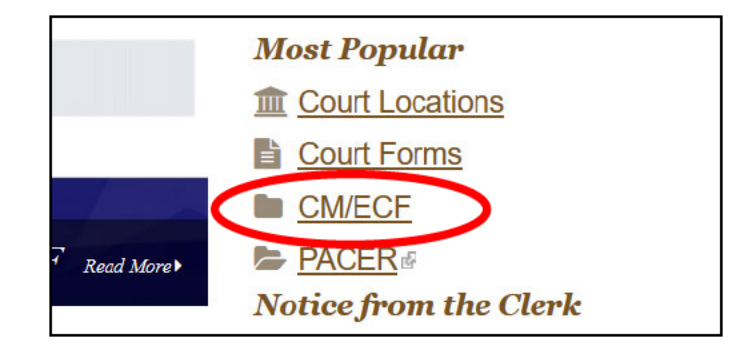

 $2.$ Click the "CENTRAL DISTRICT OF CALIFORNIA - Document Filing System" link.

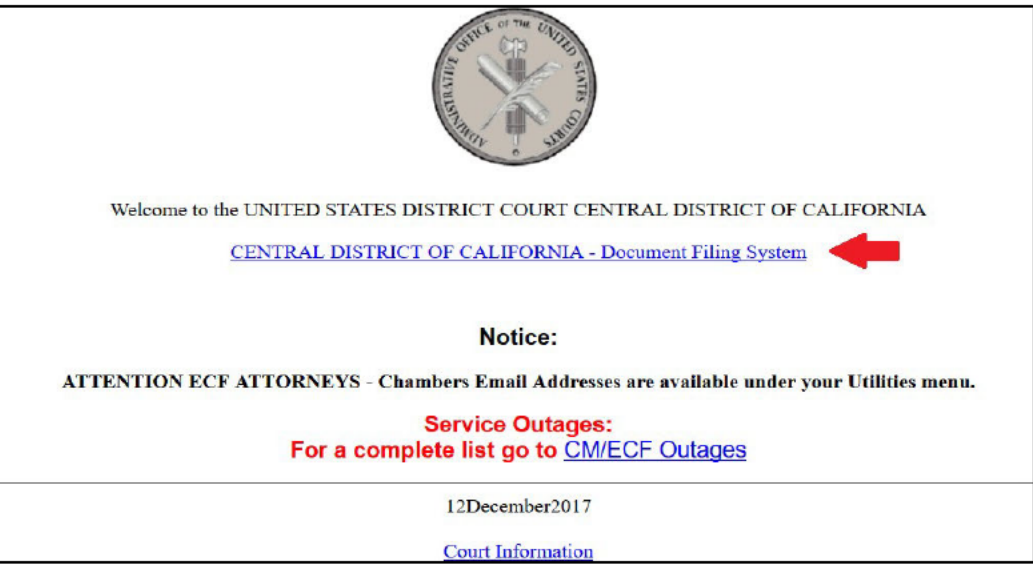

3. Enter your PACER login and password.

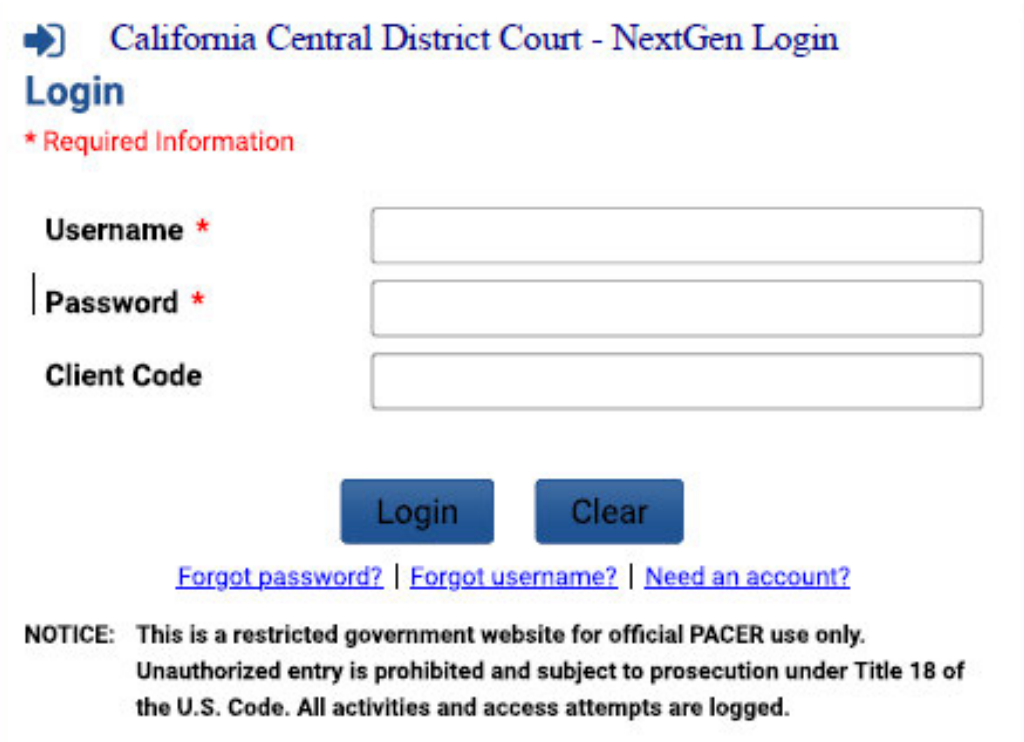

4. If prompted, check the box indicating your understanding of the redaction rules, then click "Continue."

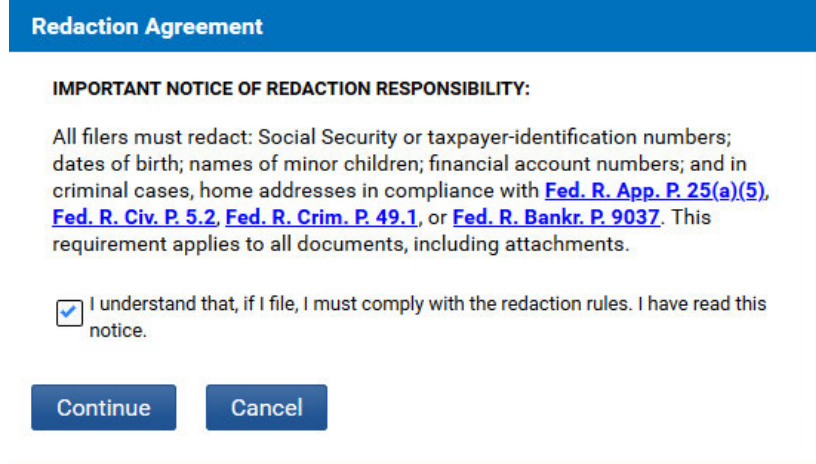

5. From the menu bar at the top of the screen, click "**Reports**":

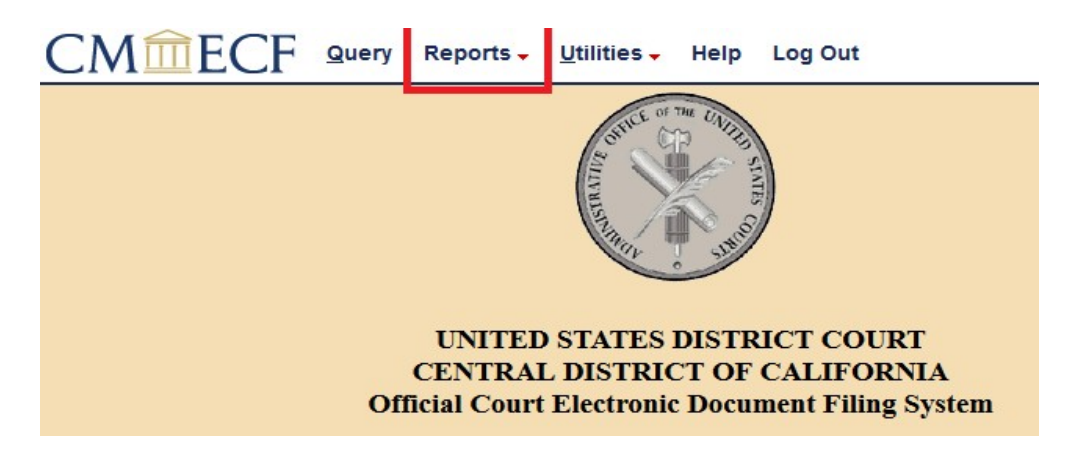

6. Click "Civil Cases":

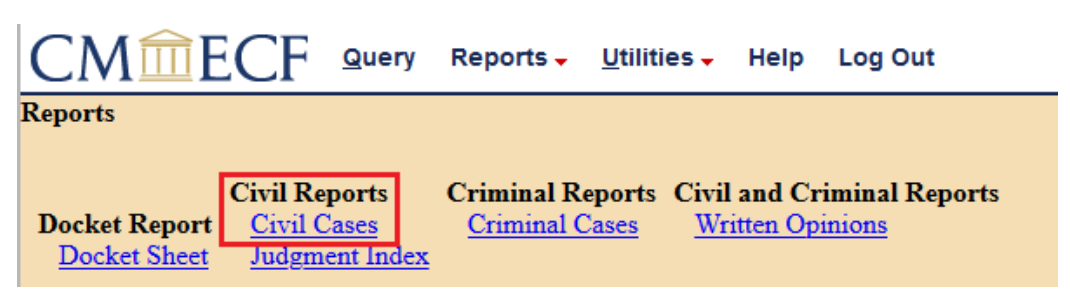

7. Select the desired parameters and enter a date range. (*A report cannot be generated if a date range is not included.*) For example, to run a report for all new civil cases filed on January 5, 2018, select the "Civil" option in the "Case type" field, enter the date "1/5/2018" in both the "Filed" and "to" fields, leave the remaining fields blank, and click "Run Report."

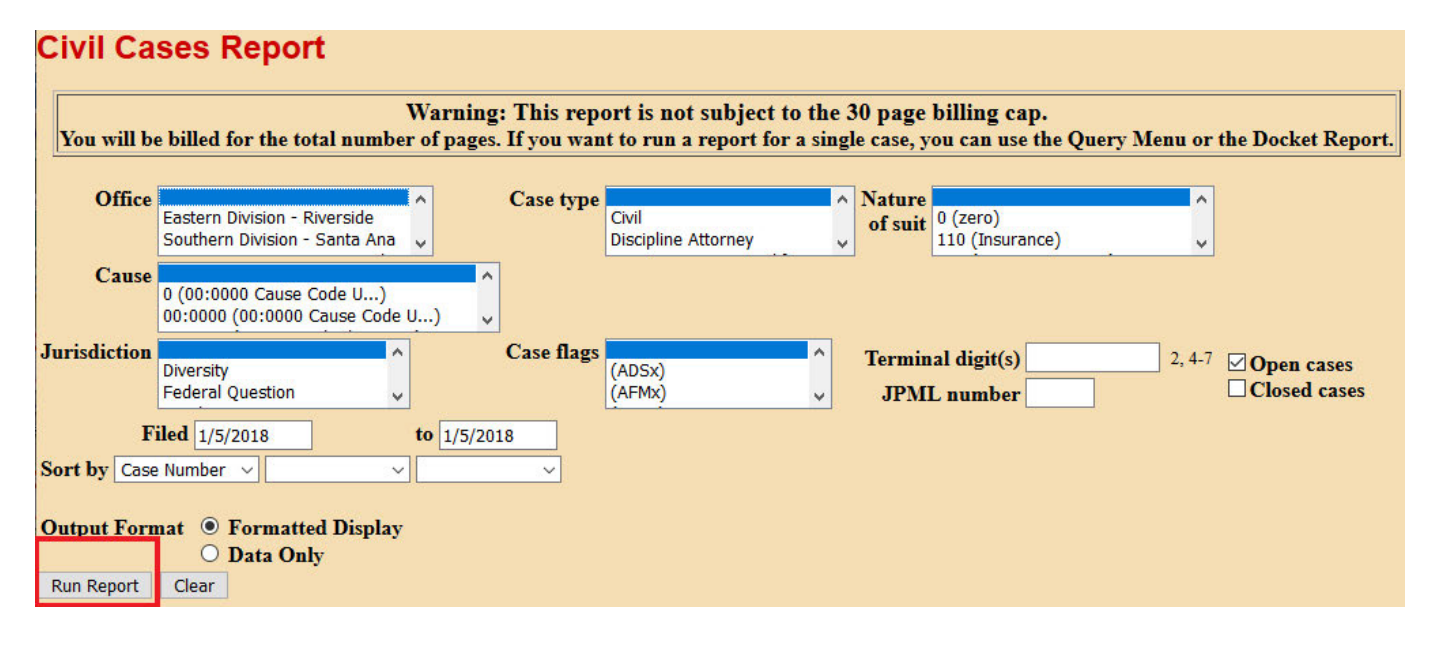

8. A report will be displayed listing all cases that have been docketed in CM/ECF that match the parameters and dates selected:

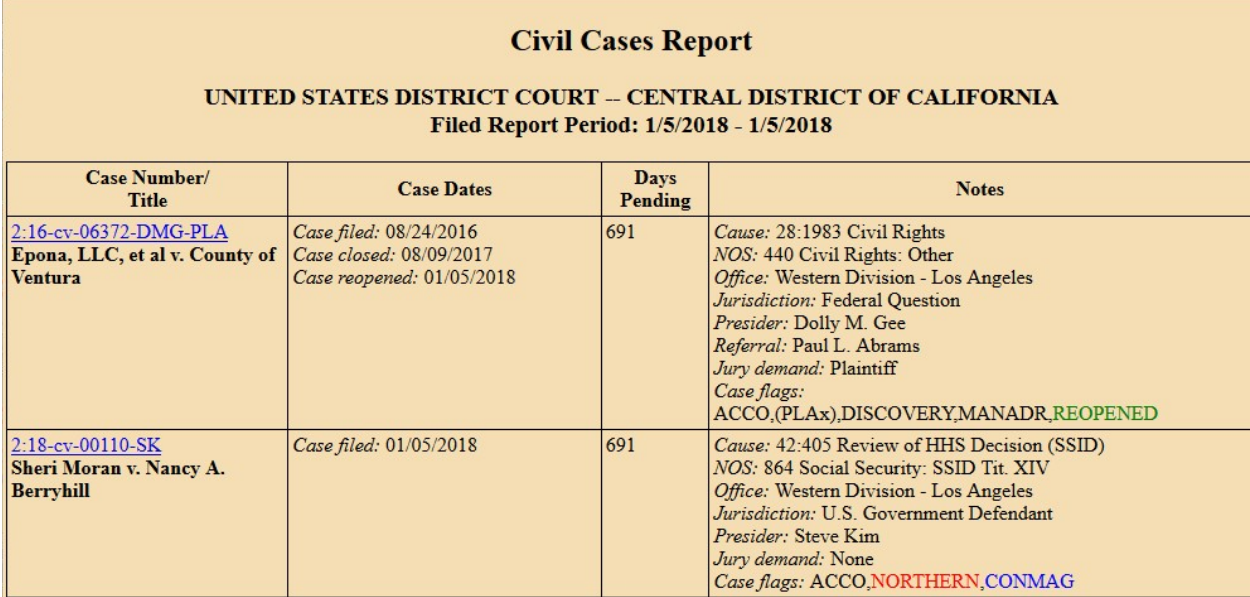

Each row will list one case and will provide case number and title, date the case was opened, number of days the case has been pending, and other useful case information. The case number will display as a hyperlink; clicking this link will take you to the docket for the case.

Attorneys are required to e-file all new non-sealed civil actions in CM/ECF, so such cases will appear on CM/ECF immediately. Sealed civil cases, civil cases filed by pro se litigants, and criminal cases, however, are not filed electronically, and must be scanned and docketed by court staff. There may therefore be a slight delay before such cases appear on the Civil Cases Report. And sealed cases, of course, will not appear on the report while under seal.